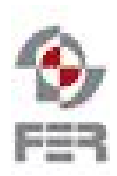

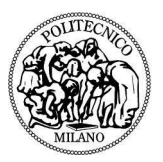

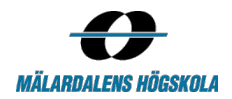

# **Plunner Acceptance test document**

**Version 1.0**

# **Summary**

- [1.](#page-2-0) [Introduction](#page-2-0)
	- [1.1](#page-2-1) Purpose of the [document](#page-2-1)
	- [1.5](#page-3-0) Project Specific Document [Reference](#page-3-0)
- 2. Tested [features](#page-3-1)
	- 2.1 Test [cases](#page-3-2)
	- [3.2](#page-7-0) Front-end
	- [3.3](#page-7-1) Back-end

4 [Overview](#page-7-2)

# <span id="page-2-0"></span>**1. Introduction**

# <span id="page-2-1"></span>**1.1 Purpose of the document**

This document represents the acceptance test document for the project "Plunner" of Distributed Software Engineering course. The project is done by students from both "Politecnico di Milano" and Mälardalen University.

# **1.2 Document structure**

The document is includes these sections:

- Introduction
- Project specific document reference
- Tested features
- Test allocation requirements

### **1.3 Intended audience**

The intended audience of our project consists in:

- The customer of the project
- The supervisors of the project
- The team of the project
- Any developer who will be interested in improving and implementing our project

# **1.4 Definitions and acronyms**

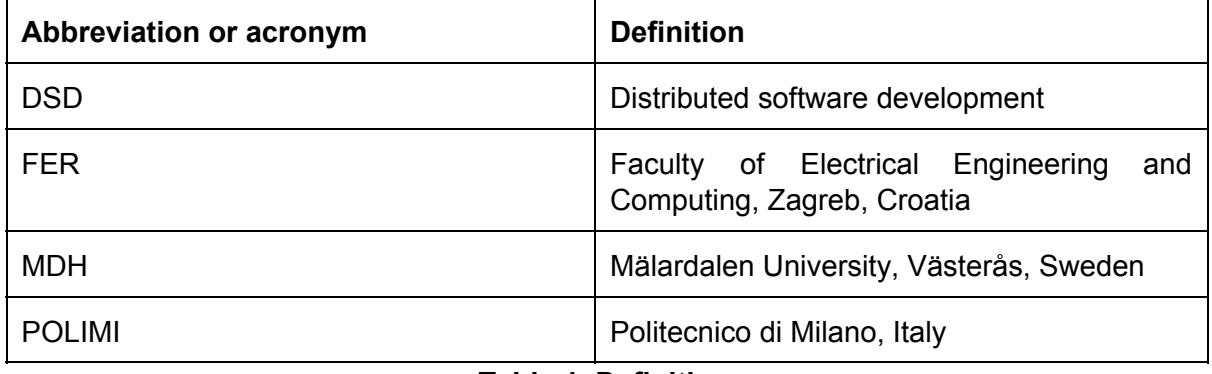

#### **Table 1. Definitions**

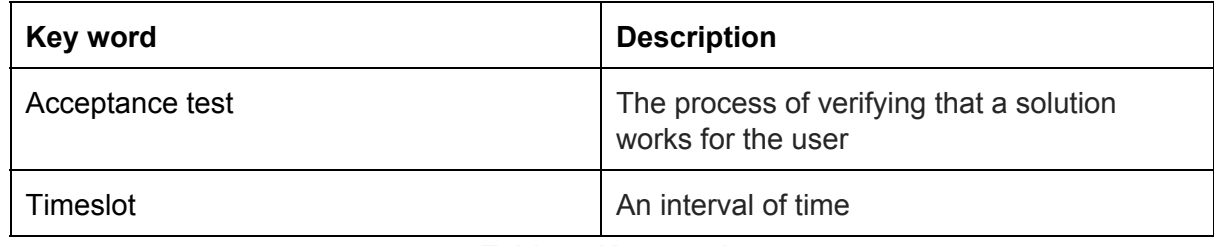

**Table 2. Key words**

# <span id="page-3-0"></span>**1.5 Project Specific Document Reference**

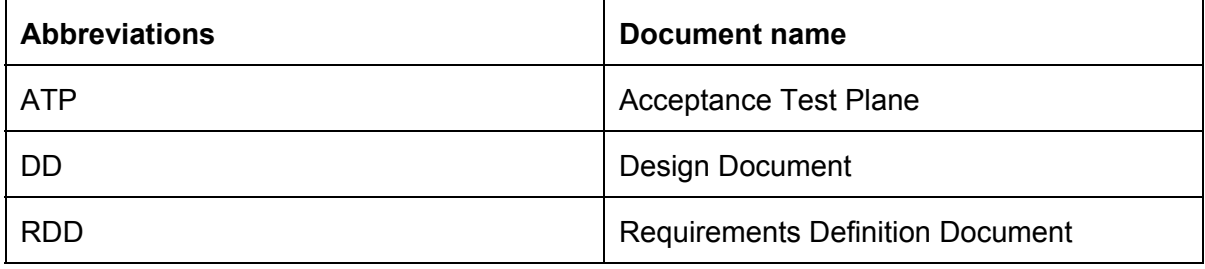

**Table 3. Abbreviations**

# <span id="page-3-1"></span>**2. Tested features**

### <span id="page-3-2"></span>**2.1 Test cases**

The application has been tested against the following requirements and features. A complete description of them can be found in RDD.

The following requirements are divided into 3 parts:

- acting as a company/registered company
- acting as a user
- acting as a planner

#### **Acting as a company/registered company**

The procedure of registration and login into service

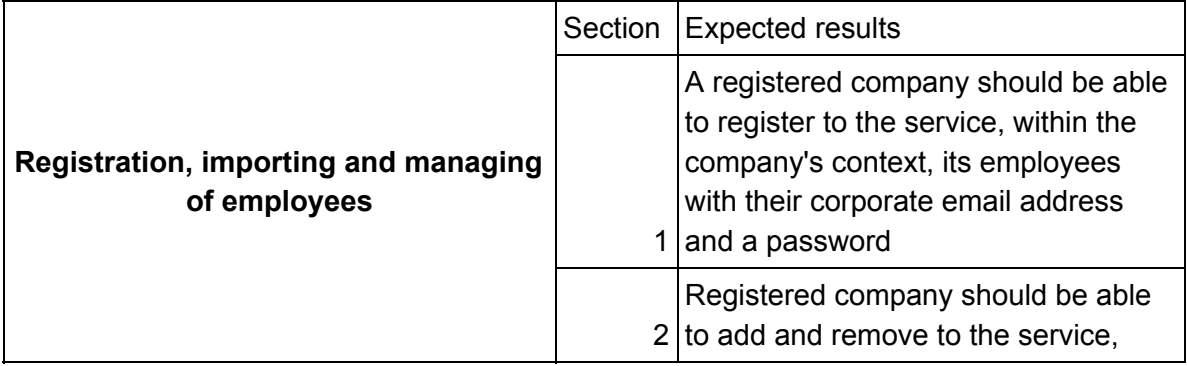

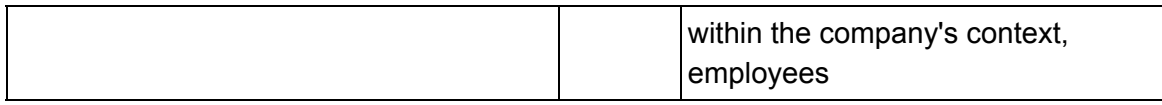

#### **Table 4. Registration**

#### 1.1. The procedure of registation, managing and importing employess

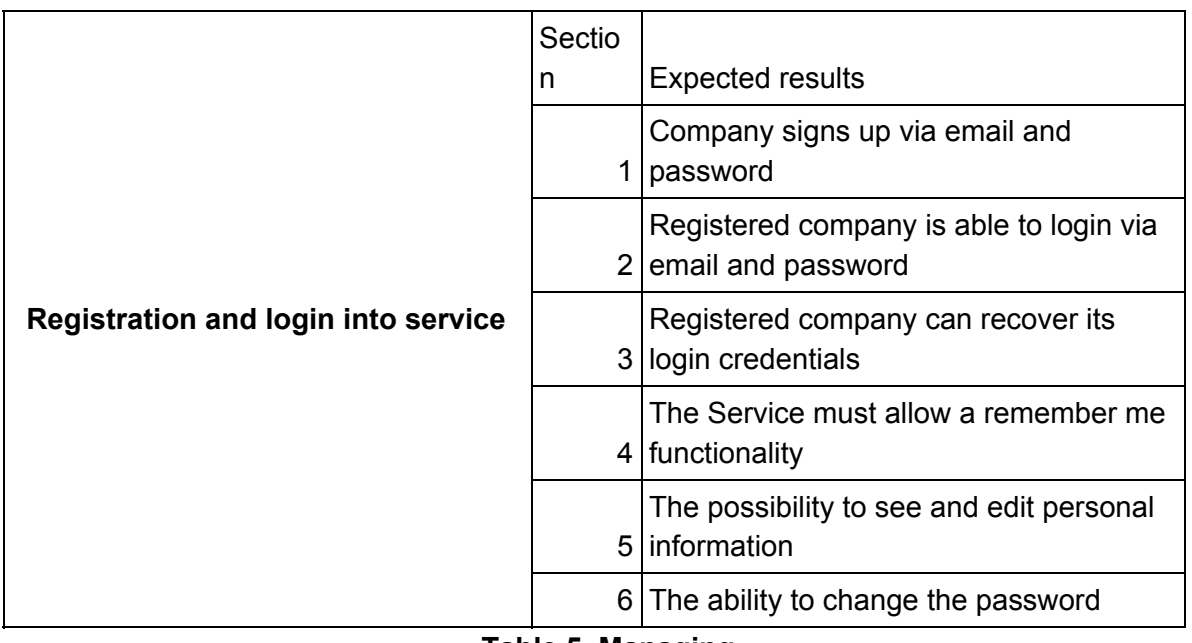

#### **Table 5. Managing**

#### 1.2. The procedure of creating and managing groups

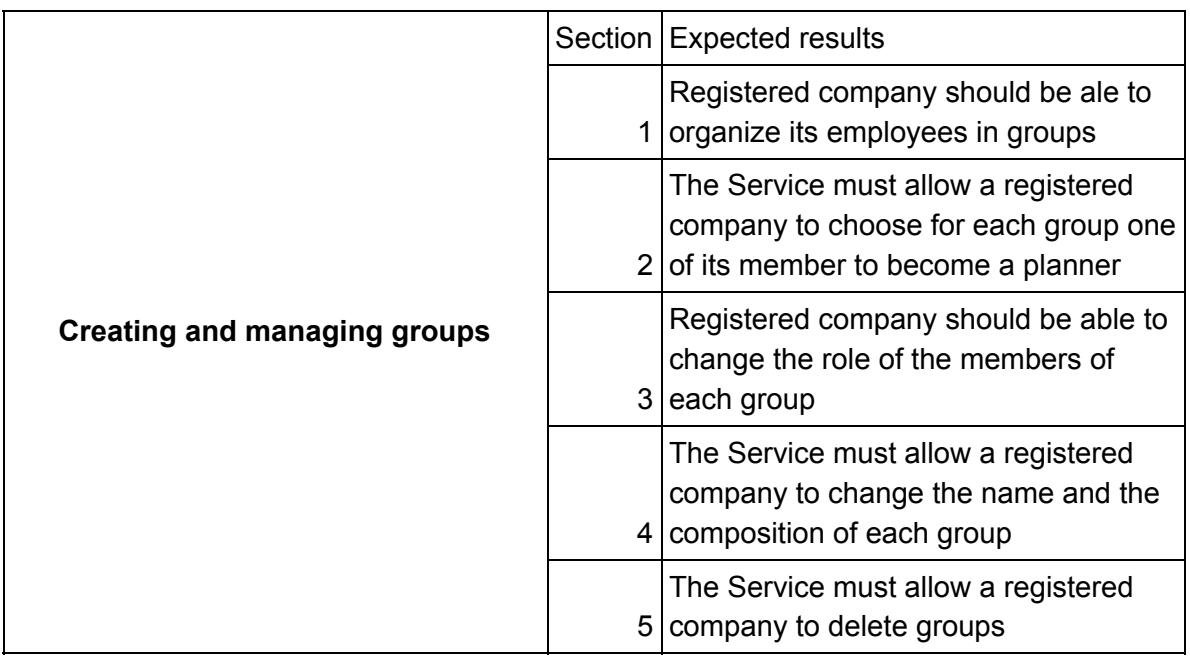

#### **Table 6. Creating and managing**

**2. Acting as a user**

#### 2.1. Login into service within the context of the company

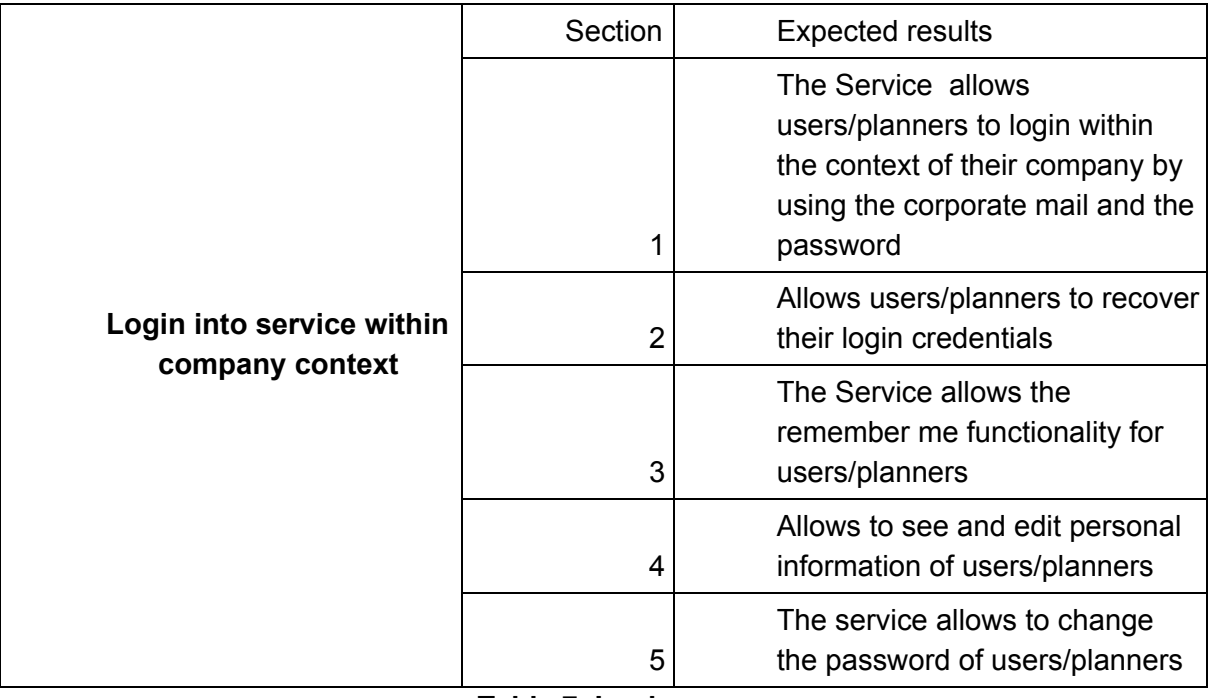

**Table 7. Login**

#### 2.2. Uploading/importing and manging file from an external service

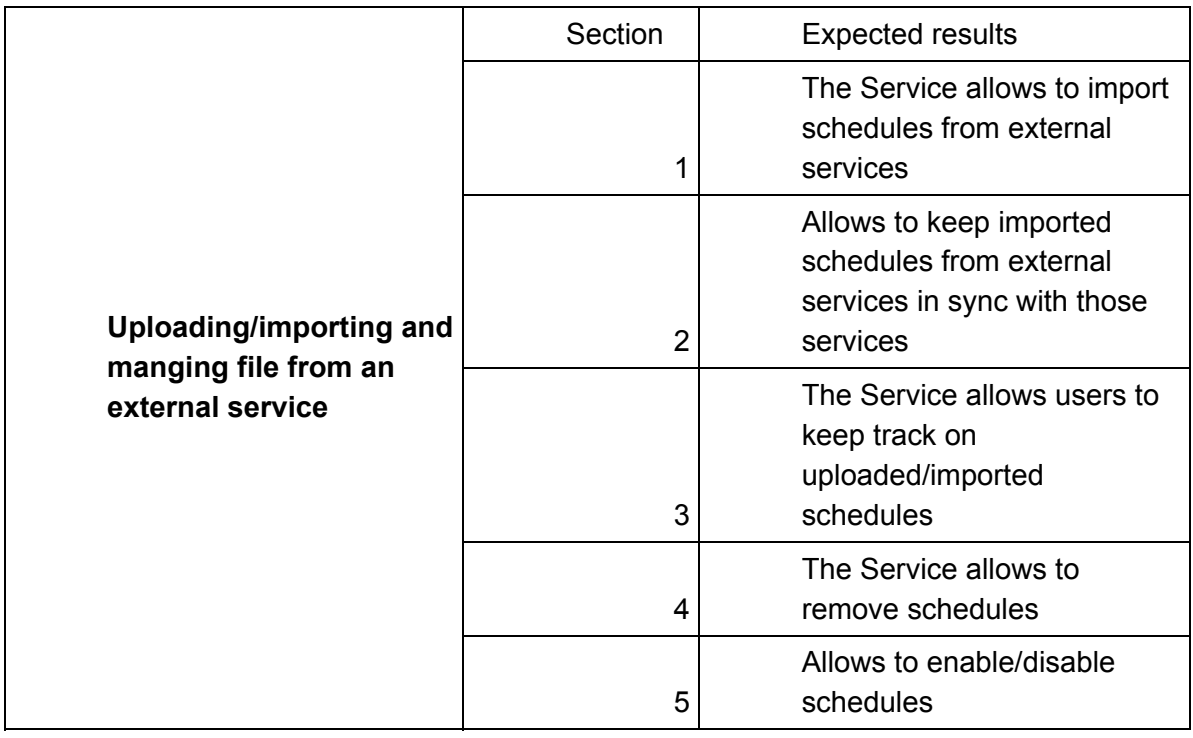

#### **Table 8. Uploading**

2.3. Indicate timeslots

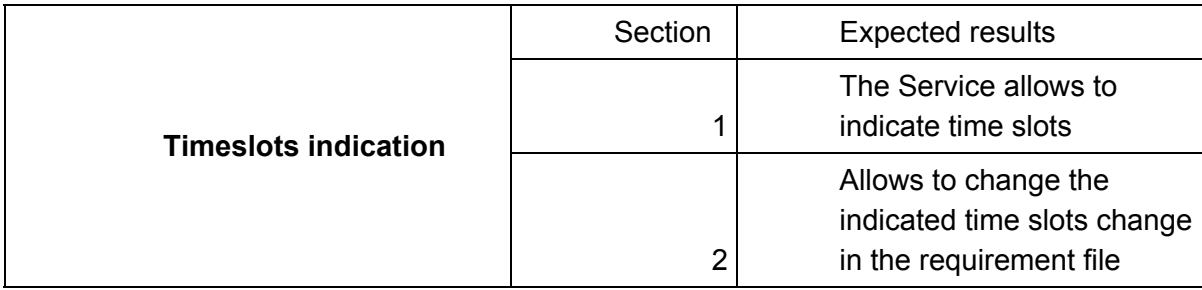

#### **Table 9. Indicating**

#### 2.4. Receiving notifications about planned meetings

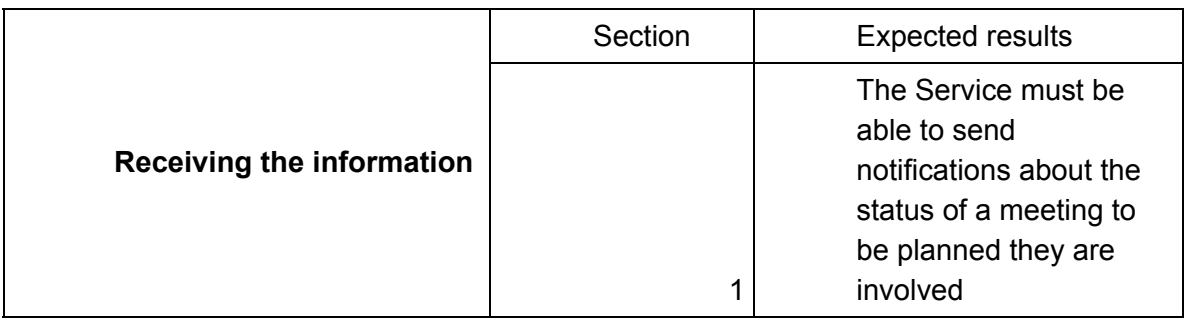

#### **Table 10. Notifications**

#### **3. Acting as a planner**

#### 3.1. Planning meetings for groups

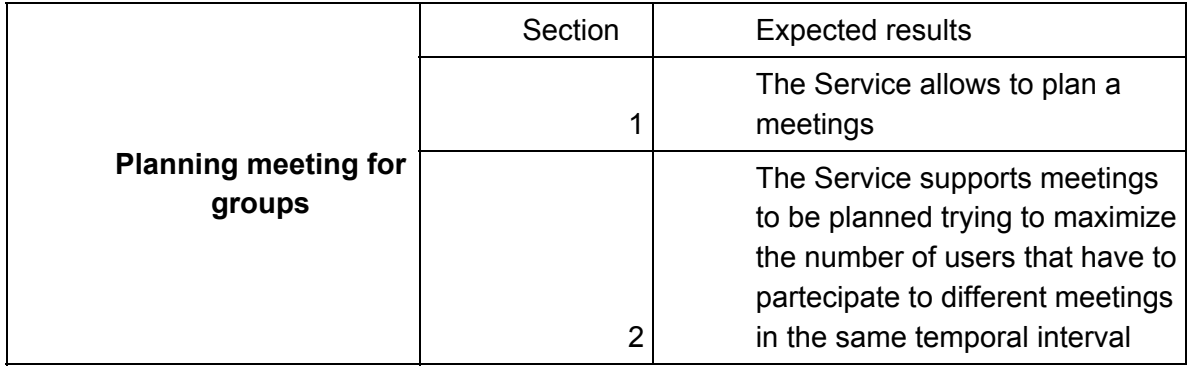

### **Table 11. Planning**

#### 3.2. Managing meetings

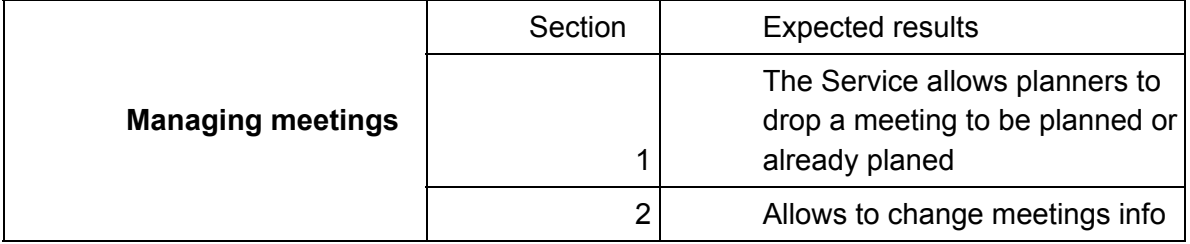

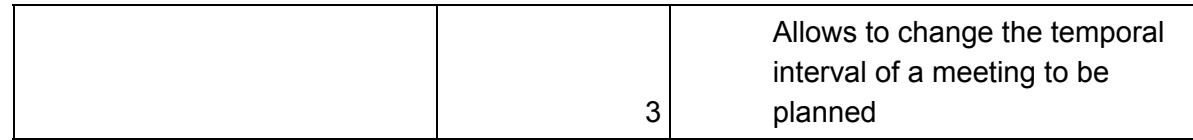

#### **Table 12. Managing meetings**

### <span id="page-7-0"></span>**3.2 Frontend**

Concerning the front end of Plunner, manual tests have been performed to ensure the quality of the product and check the completion of all the requirements defined in the RDD.

# <span id="page-7-1"></span>**3.3 Backend**

Concerning the back end of Plunner, unit test and manual tests have been performed on a complete and already set enviroment.

During these tests, fake data was created via seeds. This way is systematic and was very useful during the development.

Moreover, tests with CalDAV were critical as we had to interact with extenarl services. Since the optimisation is a critical process, it is not simple and it is easy that we might have some errors.

# <span id="page-7-2"></span>**4 Overview**

All requirements from RDD were fully completed and tested with both front and back end sides.